# **Fides**

**Kitware**

**Jul 28, 2021**

# **SETTING UP**

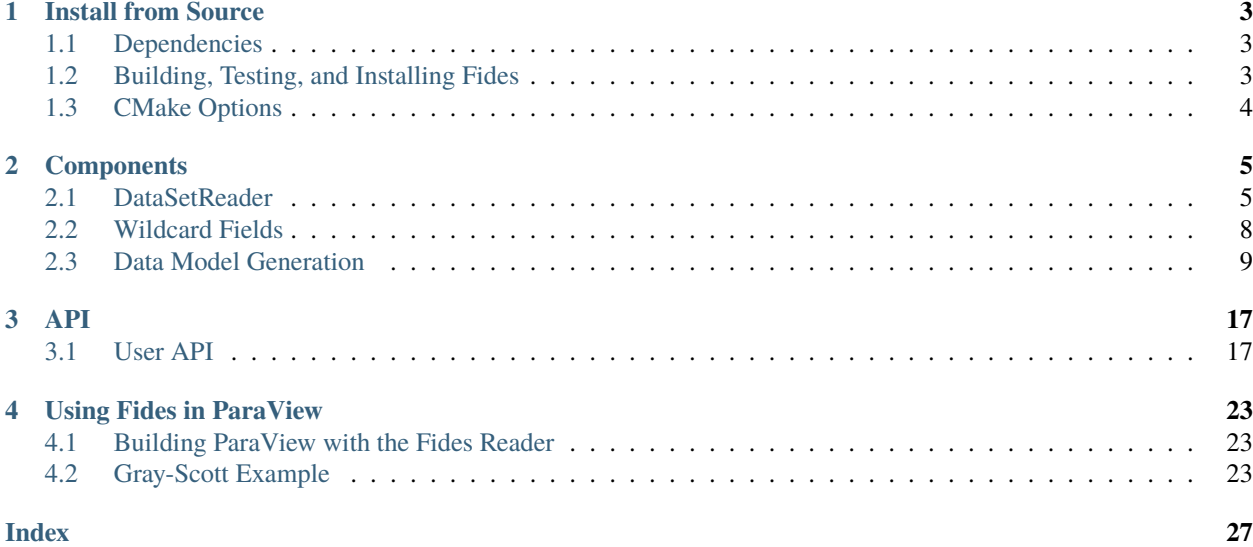

Fides enables complex scientific workflows to seamlessly integrate simulation and visualization. This is done by providing a data model in JSON that describes the mesh and fields in the data to be read. Using this data model, Fides maps [ADIOS2](https://github.com/ornladios/ADIOS2) data arrays (from files or streams) to [VTK-m](https://gitlab.kitware.com/vtk/vtk-m) datasets, enabling visualization of the data using sharedand distributed-memory parallel algorithms.

### **CHAPTER**

**ONE**

# **INSTALL FROM SOURCE**

<span id="page-6-0"></span>Fides uses [CMake](https://cmake.org/) version 3.9 or above, for building, testing, and installing the library and utilities.

# <span id="page-6-1"></span>**1.1 Dependencies**

- [ADIOS2:](https://github.com/ornladios/ADIOS2) Commit bf3a13d9 from Jan 7, 2021.
- [VTK-m:](https://gitlab.kitware.com/vtk/vtk-m) Commit d8dc8f98 from Feb 11, 2021.

# <span id="page-6-2"></span>**1.2 Building, Testing, and Installing Fides**

To build Fides, clone the repository and invoke the canonical CMake build sequence:

```
$ git clone https://gitlab.kitware.com/vtk/fides.git
```
If you want to run tests or use the test data, you'll need to download the data using Git LFS.

```
$ cd fides
$ git lfs install
$ git lfs pull
$ cd ..
```
Now continue with the build process:

```
$ mkdir fides-build && cd fides-build
$ cmake ../fides
-- The C compiler identification is GNU 7.3.0
-- The CXX compiler identification is GNU 7.3.0
...
```
Then compile using

\$ make

If you downloaded the test data, you can now optionally run the tests:

```
$ ctest
Test project /Users/caitlinross/dev/fides-build
      Start 1: test-basic
```
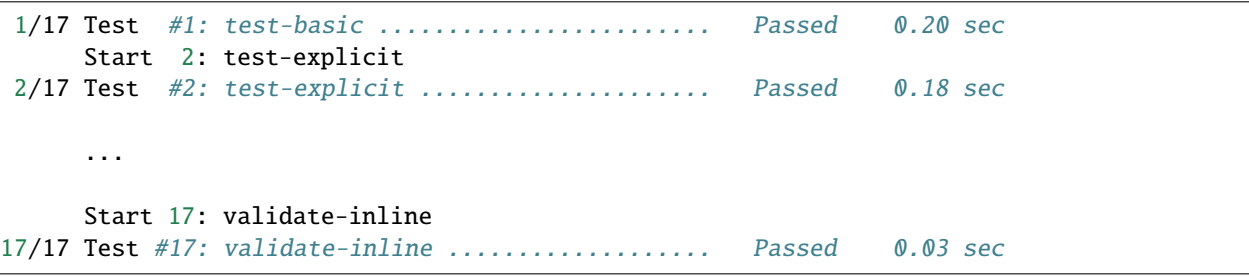

And finally, use the standard invocation to install:

\$ make install

# <span id="page-7-0"></span>**1.3 CMake Options**

The following options can be specified with CMake's -DVAR=VALUE syntax. The default option is highlighted.

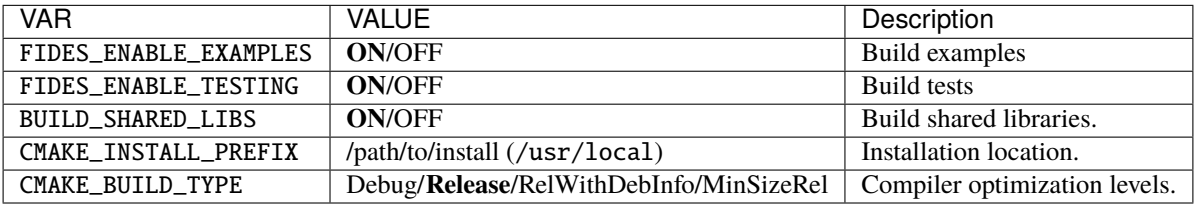

#### **CHAPTER**

**TWO**

# **COMPONENTS**

# <span id="page-8-1"></span><span id="page-8-0"></span>**2.1 DataSetReader**

fides::io::DataSetReader is the main class to be familiar with when using Fides. There are three main phases for this class, *[Initialization](#page-8-2)*, *[Reading Metadata](#page-10-0)*, and *[Reading Data](#page-10-1)*.

### <span id="page-8-2"></span>**2.1.1 Initialization**

The DataSetReader is set up by passing the data model to the dataModel argument in the constructor and passing the correct DataModelInput type to the inputType argument in the following ways:

#### **Option 1: Passing a path to JSON file containing the data model**

This is the default way to use Fides. A JSON file containing the data model description has been created and the path is passed to the DataSetReader.

```
std::string jsonPath = "/path/to/data/model/json";
// Default, so second argument is not actually needed
fides::io::DataSetReader reader(jsonPath,
  fides::io::DataSetReader::DataModelInput::JSONFile);
```
#### **Option 2: Passing a string containing valid JSON describing the data model**

In this case, the string passed to the DataSetReader contains the JSON data model.

```
std::string jsonString = "<string containing valid JSON>";
fides::io::DataSetReader reader(jsonString,
  fides::io::DataSetReader::DataModelInput::JSONString);
```
#### **Option 3: Passing a path to a BP file**

It is also possible to get Fides to automatically generate a data model (see Predefined Data Models). In this case, the string passed to the DataSetReader constructor is a path to a BP file that contains the attribute information that Fides will use to generate the data model.

```
std::string bpFilePath = "/path/to/bp/file";
fides::io::DataSetReader reader(bpFilePath,
  fides::io::DataSetReader::DataModelInput::BPFile);
```
#### **Optional Step: Setting ADIOS data source parameters**

If you need to pass any engine parameters to the ADIOS engine being used, you should use reader. SetDataSourceParameters(). For instance, if you want to the ADIOS SST engine instead of BP files (which Fides uses by default), you could do the following:

```
// after creating the DataSetReader object
fides::DataSourceParams params; // std::unordered_map<std::string, std::string>
params["engine_type"] = "SST";
reader.SetDataSourceParameters(source_name, params);
```
source\_name is the name of the source provided in the data model. If you have multiple sources, and want to add options for each data source, you'll need to call this for each data source that you have.

Another option is to set up the parameters for all sources before the constructor and pass it as the third argument.

```
fides::Params params;
fides::DataSourceParams src1Params;
fides::DataSourceParams src2Params;
src1Params["OpenTimeoutSecs"] = "10";
params["source1"] = src1Params;
src2Params["OpenTimeoutSecs"] = "20";
params["source2"] = src2Params;
fides::io::DataSetReader reader(jsonPath,
  fides::io::DataSetReader::DataModelInput::JSONFile, params);
```
#### **Optional Step: Setting data source IO object (for inline engine only)**

The last possible step for initialization of the DataSetReader is to set the data source's IO object using reader. SetDataSourceIO(). This is only necessary when data sources are using ADIOS' inline engine because the reader and writer need to share the IO object.

```
std::string sourceName = "source";
// setting up ADIOS IO
adios2::ADIOS adios;
adios2::IO io = adios.DeclareIO("inlineIO");
// define ADIOS variables
...
// setting up inline writer
adios2::Engine writer = io.Open("output.bp", adios2::Mode::Write);
// Setting up Fides for reading
fides::io::DataSetReader reader(jsonPath);
fides::DataSourceParams params;
params["engine_type"] = "Inline";
reader.SetDataSourceParameters(sourceName, params);
reader.SetDataSourceIO(sourceName, &io);
```
# <span id="page-10-0"></span>**2.1.2 Reading Metadata**

The next step is to read the metadata, which will give you info such as number of steps, blocks, and available fields. In order to read metadata/data, you'll need to first set up the paths for the data source(s), then the metadata can be read as follows:

```
std::unordered_map<std::string, std::string> paths;
paths["source"] = filePath;
auto metadata = reader. ReadMetaData(paths);
```
From metadata you can get the following info:

```
// number of blocks
auto& nBlocks = metadata.Get<fides::metadata::Size>(fides::keys::NUMBER_OF_BLOCKS());
std::cout << "Number of blocks " << nBlocks.NumberOfItems << std::endl;
// number of steps
auto& nSteps = metadata.Get<fides::metadata::Size>(fides::keys::NUMBER_OF_STEPS());
std::cout << "Number of steps " << nSteps.NumberOfItems << std::endl;
// field information
auto& fields = metadata.Get<fides::metadata::Vector<fides::metadata::FieldInformation>(
  fides::keys::FIELDS());
for (auto& field : fields.Data) // fields.Data is a std::vector
{
  std::cout << field.Name << " has association " << field.Association << std::endl;
}
```
# <span id="page-10-1"></span>**2.1.3 Reading Data**

Now we can read the actual data, in either random access mode or go step by step. In either case, we need the paths for the data source(s) we set up earlier before reading the metadata, as well as creating a new fides::metadata::MetaData object that we can use to give Fides some info on the selections we'd like to make.

#### **Random access of data steps**

In this case, we want to choose a step for Fides to read, so we need to set up this information:

```
fides::metadata::MetaData selections:
fides:: metadata:: Index step(2); // we want to read step 2
selections.Set(fides::keys::STEP_SELECTION(), step);
```
Now we can read the dataset:

vtkm::cont::PartitionedDataSet output = reader.ReadDataSet(paths, selections);

Now you've got your data in VTK-m format, so you can use the VTK-m API to access the partitions, use filters, etc.

#### **Step streaming**

In this case we don't need to add a step selection to selections. We'll also call reader.ReadStep() instead of reader.ReadDataSet(). Before we can read the step though, we'll need to call reader.PrepareNextStep() and check the return value. PrepareNextStep() will return either OK or EndOfStream. If any data source is not ready, Fides will internally loop on that data source until it returns OK or EndOfStream. In the case of multiple data sources, if some source hits EndOfStream before the others (e.g., mesh is stored in a different data source from the variable

data and has only one step, while the variables have multiple steps), Fides caches the data from that data source and doesn't attempt to read steps that do not exist. When PrepareNextStep() returns EndOfStream that means all data sources have finished streaming.

```
while (true)
{
  fides::StepStatus status = reader.PrepareNextStep(paths);
  if (status == fides::StepStatus::EndOfStream)
  {
    // all
   break;
  }
  // PrepareNextStep only returns EndOfStream or OK
 vtkm::cont::PartitionedDataSet output = reader.ReadStep(paths, selections);
  // perform what ever vis/analysis tasks you want on this step
}
```
#### **Other possible selections**

For either reading method, you can provide Fides with some additional selections instead of reading all data. You can choose specific blocks to read (recall from the section on reading metadata that you can find out the total number of blocks available to be read). If no block selections are provided, then Fides will read all blocks by default.

```
fides::metadata::Vector<size_t> blockSelection;
blockSelection.Data.push_back(1);
selections.Set(fides::keys::BLOCK_SELECTION(), blockSelection);
```
You can also choose to select specific fields for reading. If no field selection is made, then Fides will read all fields by default.

```
fides::metadata::Vector<fides::metadata::FieldInformation> fieldSelection;
fieldSelection.Data.push_back(
  fides::metadata::FieldInformation("dpot", vtkm::cont::Field::Association::POINTS));
selections.Set(fides::keys::FIELDS(), fieldSelection);
```
# <span id="page-11-0"></span>**2.2 Wildcard Fields**

Fides supports Wildcard fields which are mostly useful for the data model generation, but can be used in user-created data models as well. This allows for specifying some basic information about variables in the data model, while allowing the names of the associated variables and their cell/point associations to be specified in ADIOS Attributes.

| <b>Attribute Name</b>       | Possible types/values                           | Required     |
|-----------------------------|-------------------------------------------------|--------------|
| Fides_Variable_List         | vector <string>: variable names</string>        | yes          |
| Fides_Variable_Associations | vector <string>: variable associations</string> | yes          |
| Fides_Variable_Sources      | vector <string>: variable data sources</string> | only for XGC |
| Fides_Variable_Array_Types  | vector <string>: variable array types</string>  | only for XGC |

Table 1: Wildcard Field Attributes

#### **Example JSON**

If using wildcard fields in your own data model (i.e., not generated by Fides), a wildcard field looks like this (except for XGC):

```
{
    "fields": [
        {
            "variable_list_attribute_name": "Fides_Variable_List",
            "variable_association_attribute_name": "Fides_Variable_Associations",
            "array": {
                "array_type": "basic",
                "data_source": "source",
                "variable": ""
            }
        }
    ]
}
```
So in your Attributes, you will need an attribute called Fides\_Variable\_List which is a vector of variable names that you want Fides to read. Then the attribute Fides\_Variable\_Associations is a vector of those variables associations. Each entry should be either points or cell\_set.

For an XGC data model, the field will look like:

```
{
    "fields": [
        {
            "variable_list_attribute_name": "Fides_Variable_List",
            "variable_association_attribute_name": "Fides_Variable_Associations",
            "variable_sources_attribute_name": "Fides_Variable_Sources",
            "variable_arrays_attribute_name": "Fides_Variable_Array_Types",
            "array": {
                "array_type": "",
                "data_source": "",
                "variable": ""
            }
        }
    ]
}
```
Since XGC has multiple data sources as well as some special handling for certain variables, two additional Attributes are needed. The attribute Fides\_Variable\_Sources should have the source name for each variable in Fides\_Variable\_List. The value for each entry with be either mesh or 3d, depending on whether the variable is contained in the xgc.mesh.bp or xgc.3d.bp data sets, respectively. The entries in attribute Fides\_Variable\_Array\_Type, will be basic if it's a variable that is for a single plane (e.g., pot0) or  $xgc_f$  field if it's for all planes (e.g., dpot).

# <span id="page-12-0"></span>**2.3 Data Model Generation**

Fides can now generate a data model based on some attributes that are written by ADIOS, instead of requiring the user to write their own data model. Currently they must be written as ADIOS Attributes and not Variables, and they can either be written in the same file as your ADIOS data or you could have ADIOS write them in a separate file that contains only the attributes.

**Note:** If the attributes are written in a file separate from the actual data, Fides expects that it is in the same directory as the data to be read.

# **2.3.1 Supported Data Models**

For each supported data model there is a table of attributes and possible types/values listed below. If an attribute does not list a default value, it must be specified in the data given to Fides.

#### **Uniform Data Model**

The data model uses uniform point coordinates for the coordinate system, needing the origin and spacing to be specified. The cell set is structured based on the dimensions of the data.

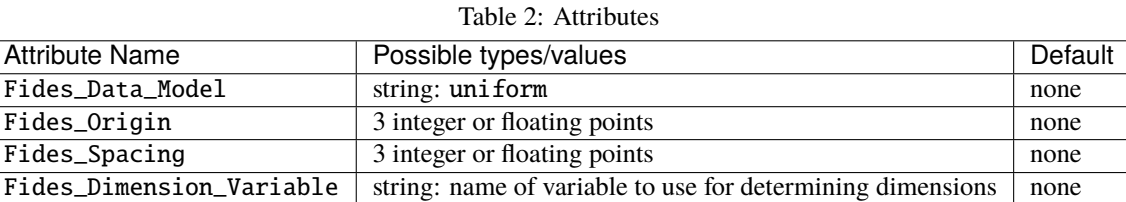

#### **Example JSON**

The following JSON shows an example of what Fides generates for this data model.

```
{
    "uniform_grid": {
        "data_sources": [
            {
                 "name": "source",
                 "filename_mode": "input"
            }
        ],
        "coordinate_system": {
            "array": {
                 "array_type": "uniform_point_coordinates",
                 "dimensions": {
                     "source": "variable_dimensions",
                     "data_source": "source",
                     "variable": "density"
                 },
                 "origin": {
                     "source": "array",
                     "values": [
                         0,
                         0,
                         0
                     ]
                 },
                 "spacing": {
                     "source": "array",
                     "values": [
                         0.1,
                         0.1,
                         0.1
                     ]
```

```
}
            }
        },
        "cell_set": {
            "cell_set_type": "structured",
            "dimensions": {
                "source": "variable_dimensions",
                "data_source": "source",
                "variable": "density"
            }
        }
    }
}
```
#### **Rectilinear Data Model**

This data model creates a rectilinear data model where the coordinate system is specified by a cartesian product of (separate) arrays for the x, y, and z. The cell set is structured based on the dimensions of the data.

Table 3: Attributes

| <b>Attribute Name</b>    | Possible types/values                                      | Default |
|--------------------------|------------------------------------------------------------|---------|
| Fides_Data_Model         | string: rectilinear                                        | none    |
| Fides_X_Variable         | string: name of variable representing x values             | х       |
| Fides_Y_Variable         | string: name of variable representing y values             |         |
| Fides Z Variable         | string: name of variable representing z values             |         |
| Fides_Dimension_Variable | string: name of variable to use for determining dimensions | none    |

#### **Example JSON**

The following JSON shows an example of what Fides generates for this data model.

```
{
    "rectilinear_grid": {
        "data_sources": [
            {
                "name": "source",
                "filename_mode": "input"
            }
        ],
        "coordinate_system": {
            "array": {
                "array_type": "cartesian_product",
                "x_array": {
                    "array_type": "basic",
                    "data_source": "source",
                    "variable": "x",
                    "static": true
                },
                "y_array": {
                    "array_type": "basic",
                    "data_source": "source",
```
(continues on next page)

(continued from previous page)

```
"variable": "y",
                    "static": true
                },
                "z_array": {
                    "array_type": "basic",
                    "data_source": "source",
                    "variable": "z",
                    "static": true
                }
            }
        },
        "cell_set": {
            "cell_set_type": "structured",
            "dimensions": {
                "source": "variable_dimensions",
                "data_source": "source",
                "variable": "scalars"
            }
        }
    }
}
```
#### **Unstructured Data Model**

An unstructured or explicit mesh that expects arrays containing the coordinates, connectivity, cell types, and number of vertices for each cell.

| <b>Attribute Name</b>       | Possible types/values                                        | Default      |
|-----------------------------|--------------------------------------------------------------|--------------|
| Fides_Data_Model            | string: unstructured                                         | none         |
| Fides_Coordinates_Variable  | string: name of variable containing coordinates              | points       |
| Fides_Connectivity_Variable | string: name of connectivity variable                        | connectivity |
| Fides_Cell_Types_Variable   | string: name of cell types variable                          | cell_types   |
| Fides_Num_Vertices_Variable | string: name of variable listing number of vertices for each | num_verts    |
|                             | cell                                                         |              |

Table 4: Attributes

#### **Example JSON**

The following JSON shows an example of what Fides generates for this data model.

```
{
    "unstructured_grid": {
        "data_sources": [
            {
                "name": "source",
                "filename_mode": "input"
            }
        ],
        "coordinate_system": {
            "array": {
                "array_type": "basic",
```

```
"data_source": "source",
                "variable": "points",
                "static": true
            }
        },
        "cell_set": {
            "cell_set_type": "explicit",
            "connectivity": {
                "array_type": "basic",
                "data_source": "source",
                "variable": "connectivity"
            },
            "cell_types": {
                "array_type": "basic",
                "data_source": "source",
                "variable": "cell_types"
            },
            "number_of_vertices": {
                "array_type": "basic",
                "data_source": "source",
                "variable": "num_verts"
            }
       }
   }
}
```
#### **Unstructured with Single Cell Type Data Model**

Similar to unstructured, except that there is only a single cell type used in the data, so we don't need to store arrays of the cell types and number of vertices.

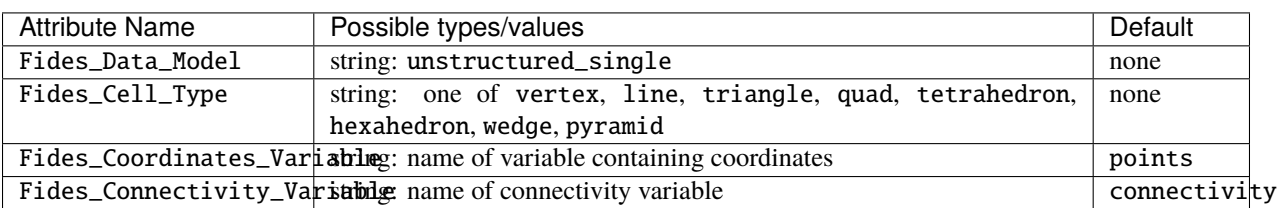

#### Table 5: Attributes

#### **Example JSON**

{

The following JSON shows an example of what Fides generates for this data model.

```
"unstructured_grid_single_cell_type": {
    "data_sources": [
        {
            "name": "source",
            "filename_mode": "input"
        }
    ],
```

```
"coordinate_system": {
            "array": {
                "array_type": "basic",
                "data_source": "source",
                "variable": "points",
                "static": true
            }
        },
        "cell_set": {
            "cell_set_type": "single_type",
            "cell_type": "triangle",
            "data_source": "source",
            "variable": "connectivity",
            "static": true
        }
    }
}
```
#### **XGC Data Model**

Table 6: Attributes

| <b>Attribute Name</b>                                                                | Possible types/values                                                         | Default     |
|--------------------------------------------------------------------------------------|-------------------------------------------------------------------------------|-------------|
| Fides_Data_Model                                                                     | string: $xgc$                                                                 | none        |
| Fides_XGC_Mesh_Filename                                                              | string: filename of mesh data (not full path)                                 | xgc.mesh.bp |
| Fides_XGC_3d_Filename                                                                | string: filename of 3d data (not full path)                                   | xgc.3d.bp   |
| Fides_XGC_Diag_Filename                                                              | string: filename of diag data (not full path)                                 | xgc.        |
|                                                                                      |                                                                               | oneddiag.bp |
| Fides_Coordinates_Variable                                                           | string: name of plane coordinates variable                                    | rz          |
| Fides_Triangle_Connectivity_Variable manners of variable containing triangle connec- | nd_connect_li\$t                                                              |             |
|                                                                                      | tivity                                                                        |             |
| Fides_Plane_Connectivity_Variableting: name of variable containing connectivity be-  |                                                                               | nextnode    |
|                                                                                      | tween planes                                                                  |             |
|                                                                                      | Fides_Number_0f_Planes_Variable string: name of variable for number of planes | nphi        |

#### **Example JSON**

The following JSON shows an example of what Fides generates for this data model.

```
{
    "xgc": {
        "data_sources": [
            {
                "name": "mesh",
                "filename_mode": "relative",
                "filename": "xgc.mesh.bp"
            },
            {
                "name": "3d",
                "filename_mode": "relative",
                "filename": "xgc.3d.bp"
```

```
},
    {
        "name": "diag",
        "filename_mode": "relative",
        "filename": "xgc.oneddiag.bp"
    }
],
"coordinate_system": {
    "array": {
        "array_type": "xgc_coordinates",
        "data_source": "mesh",
        "variable": "rz",
        "static": true,
        "is_cylindrical": false
    }
},
"cell_set": {
    "cell_set_type": "xgc",
    "periodic": true,
    "cells": {
        "array_type": "basic",
        "data_source": "mesh",
        "variable": "nd_connect_list",
        "static": true,
        "is_vector": "false"
    },
    "plane_connectivity": {
        "array_type": "basic",
        "data_source": "mesh",
        "variable": "nextnode",
        "static": true,
        "is_vector": "false"
   }
},
"fields": [
    {
        "variable_list_attribute_name": "Fides_Variable_List",
        "variable_association_attribute_name": "Fides_Variable_Associations",
        "variable_sources_attribute_name": "Fides_Variable_Sources",
        "variable_arrays_attribute_name": "Fides_Variable_Array_Types",
        "array": {
            "array_type": "",
            "data_source": "",
            "variable": ""
        }
    }
],
"number_of_planes": {
    "source": "scalar",
    "data_source": "3d",
    "variable": "nphi"
}
```
#### **Fides**

(continued from previous page)

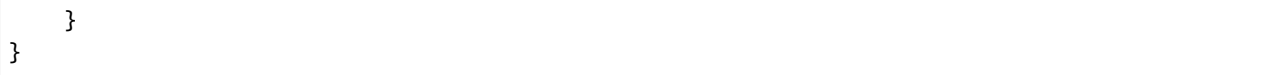

### **CHAPTER**

# **THREE**

**API**

# <span id="page-20-6"></span><span id="page-20-1"></span><span id="page-20-0"></span>**3.1 User API**

### **3.1.1 DataSetReader class**

#### <span id="page-20-2"></span>class fides::io::DataSetReader

General purpose reader for data described by an Fides data model.

[fides::io::DataSetReader](#page-20-2) reads data described by an Fides data model and creates VTK-m datasets. See the Fides schema definition for the supported data model. [DataSetReader](#page-20-2) also supports reading meta-data.

#### **Public Types**

#### <span id="page-20-5"></span><span id="page-20-4"></span><span id="page-20-3"></span>enum DataModelInput

Input types when setting up the *[DataSetReader](#page-20-2)*

*Values:*

#### enumerator JSONFile Brief input is path to a JSON file with the data model

#### enumerator JSONString Brief input is JSON containing the data model stored in a string

enumerator BPFile

Brief input is a BP file that contains attributes that provide details for the predefined data model to be generated by Fides

#### **Public Functions**

DataSetReader(const std::string dataModel, *[DataModelInput](#page-20-3)* inputType = *[DataModelInput](#page-20-3)*::*[JSONFile](#page-20-4)*, const *[Params](#page-25-0)* & *params* = *Params*())

Constructor to set up the Fides reader

**See** *[DataModelInput](#page-20-5)*

**Parameters**

- <span id="page-21-0"></span>• dataModel – the value should be 1) a path to a JSON file describing the data model to be used by the reader, 2) a string containing valid JSON, or 3) a path to a BP file containing attributes that Fides can use to generate a data model.
- **inputType** specifies what is stored in the dataModel arg. Optional
- params a map of ADIOS engine parameters to be used for each data source. Optional
- DataSetReader(const std::string bpFileName, const std::string attrName, const *[Params](#page-25-0)* & params = *Params*()) Constructor to set up the Fides reader using a named attribute in the file that contains a JSON string specifying the data model.

#### **Parameters**

- bpFileName Name of the file
- **attrName** Name of the attribute in the file that contains the JSON data model
- params a map of ADIOS engine parameters to be used for each data source. Optional
- void SetDataSourceParameters(const std::string source, const *[DataSourceParams](#page-25-1)* &params)

Sets the parameters for a given data source. Currently, only the inline engine requires this to be called, which must happen before attempting to read data.

#### **Parameters**

- source name of the DataSource, which should match a data\_sources name given in the data model JSON.
- **params** a map of parameters and their values

#### void SetDataSourceIO(const std::string source, void \*io)

Set the IO for a given source. This call should only be used when using the inline engine and must be called before attempting to read data or metadata.

#### **Parameters**

- source name of the DataSource, which should match a data sources name given in the data model JSON.
- **io** pointer to the ADIOS IO object

fides::metadata::*[MetaData](#page-24-0)* ReadMetaData(const std::unordered\_map<std::string, std::string> &paths) Read and return meta-data. This includes information such as the number of blocks, available fields etc.

**Parameters paths** – a map that provides the paths (filenames usually) corresponding to each data source.

vtkm::cont::PartitionedDataSet ReadDataSet(const std::unordered\_map<std::string, std::string> &paths, const fides::metadata::*[MetaData](#page-24-0)* &selections)

Read and return heavy-data.

#### **Parameters**

- paths a map that provides the paths (filenames usually) corresponding to each data source.
- selections provides support for reading a subset of the data by providing choices for things such as time and blocks.

#### *[StepStatus](#page-25-2)* PrepareNextStep(const std::unordered\_map<std::string, std::string> &paths)

When reading in streaming mode, this method has to be called before reading any meta-data or heavy data. It will also move the reader to the next step. Fides will loop on a data source while ADIOS reports

<span id="page-22-0"></span>that it is NotReady, but the user should also check the return which could return *[fides::StepStatus::OK](#page-25-3)* or *[fides::StepStatus::EndOfStream](#page-25-4)*. If EndOfStream, all steps have been read.

**Parameters paths** – a map that provides the paths (filenames usually) corresponding to each data source.

vtkm::cont::PartitionedDataSet ReadStep(const std::unordered\_map<std::string, std::string> &paths, const fides::metadata::*[MetaData](#page-24-0)* &selections)

Same as ReadDataSet except that it works in streaming mode and needs to be preceeded by PrepareStep.

#### **Parameters**

- paths a map that provides the paths (filenames usually) corresponding to each data source.
- selections provides support for reading a subset of the data by providing choices for things such as time and blocks.

FIDES\_DEPRECATED\_SUPPRESS\_BEGIN std::shared\_ptr< fides::datamodel::FieldDataManager > GetFieldData () Get a pointer to the field data manager

**See** FieldDataManager, FieldData

FIDES\_DEPRECATED\_SUPPRESS\_END std::vector< std::string > GetDataSourceNames () Get std::vector of DataSource names.

#### **Public Static Functions**

static bool CheckForDataModelAttribute(const std::string &filename, const std::string &attrName =

"Fides\_Data\_Model")

Checks a bp file for an attribute containing information that Fides can use to generate the data model. Static so that it doesn't require setting up the *[DataSetReader](#page-20-2)* first. Useful for applications like ParaView, where it wants to check if it can use Fides to read a file without needing to configure Fides first.

#### **Parameters**

• **filename** – Name of file to check

fides::metadata::Vector<fides::metadata::FieldInformation>

• **attrName** – Name of attribute to look for

class DataSetReaderImpl

### **3.1.2 Keys and MetaData**

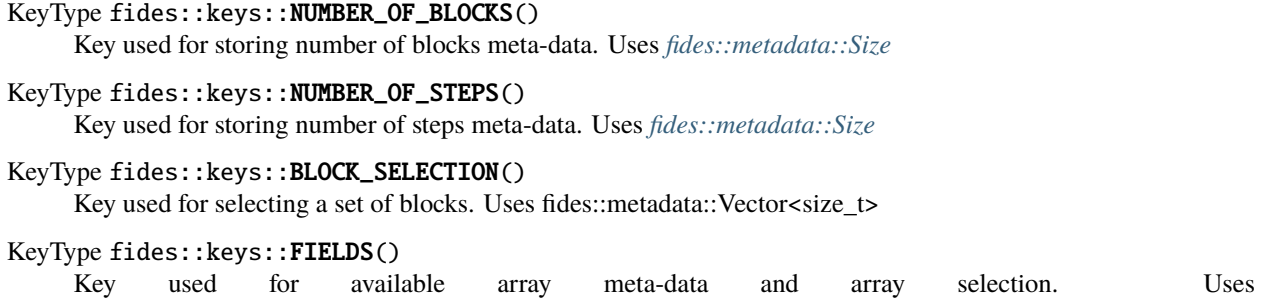

<span id="page-23-2"></span>KeyType fides::keys::STEP\_SELECTION() Key used for selecting time step. Uses *[fides::metadata::Index](#page-23-1)*

#### KeyType fides::keys::PLANE\_SELECTION()

Key used for selecting planes for XGC data. Should only be used internally. Uses *[fides::metadata::Set](#page-24-1)*

<span id="page-23-0"></span>struct fides::metadata::Size: public fides::metadata::MetaDataItem Meta-data item to store size of things such as number of blocks.

#### **Public Functions**

inline Size(size\_t nItems) constructor

#### **Public Members**

size t NumberOfItems Number of items (e.g., blocks)

<span id="page-23-1"></span>struct fides::metadata::Index: public fides::metadata::MetaDataItem Meta-data item to store an index to a container.

#### **Public Functions**

inline Index(size\_t idx)

#### **Public Members**

#### size\_t Data

#### struct fides::metadata::FieldInformation Simple struct representing field information.

#### **Public Functions**

inline FieldInformation(std::string name, vtkm::cont::Field::Association assoc)

inline FIDES\_DEPRECATED\_SUPPRESS\_BEGIN FIDES\_DEPRECATED (1.1, "fides::Association is no longer used. Use vtkm::cont::Field::Association directly. ") FieldInformation(std

### <span id="page-24-4"></span>**Public Members**

FIDES\_DEPRECATED\_SUPPRESS\_END std::string Name Name of the field.

vtkm::cont::Field::Association Association Association of the field. See VTK-m field association for details.

<span id="page-24-2"></span>template<typename T>

struct fides::metadata::Vector: public fides::metadata::MetaDataItem Meta-data item to store a vector.

#### **Public Functions**

inline Vector(std::vector<*[T](#page-24-2)*> vec)

inline Vector()

#### **Public Members**

std::vector<*[T](#page-24-2)*> Data

<span id="page-24-3"></span>template<typename T>

<span id="page-24-1"></span>struct fides::metadata::Set: public fides::metadata::MetaDataItem Meta-data item to store a set.

#### **Public Functions**

inline Set(std::set<*[T](#page-24-3)*> data)

inline Set()

#### **Public Members**

std::set<*[T](#page-24-3)*> Data

#### <span id="page-24-0"></span>class fides::metadata::MetaData

Container of meta-data items. This class is a simple wrapper around an std::map that makes setting/getting a bit easier. Internally, it stores objects using unique\_ptrs but the interface uses stack objects.

#### <span id="page-25-7"></span>**Public Functions**

<span id="page-25-5"></span>template<typename T> inline void Set(fides::keys::KeyType key, const *[T](#page-25-5)* &item) Add a meta-data item to the map. Supports subclasses of MetaDataItem only.

<span id="page-25-6"></span>template<typename T>

inline const *[T](#page-25-6)* &Get(fides::keys::KeyType key) const

Given a type, returns an object if it exists. Raises an exception if the item does not exist or if the provided template argument is incorrect.

inline void Remove (fides::keys::KeyType key) Given a key, removes the item from the map.

inline bool Has(fides::keys::KeyType key) const Given a key, checks whether an item exists.

## **3.1.3 Useful enums and typedefs**

#### <span id="page-25-2"></span>enum fides:: StepStatus

Possible return values when using Fides in a streaming mode.

*Values:*

<span id="page-25-3"></span>enumerator OK

enumerator NotReady

<span id="page-25-4"></span>enumerator EndOfStream

<span id="page-25-1"></span>using fides::DataSourceParams = std::unordered\_map<std::string, std::string> Parameters for an individual data source, e.g., Parameters needed by ADIOS for configuring an Engine.

<span id="page-25-0"></span>using fides::Params = std::unordered\_map<std::string, *[DataSourceParams](#page-25-1)*>

Parameters for all data sources mapped to their source name. The key must match the name given for the data source in the JSON file.

# **CHAPTER**

# **USING FIDES IN PARAVIEW**

<span id="page-26-0"></span>Fides is now available as a reader in ParaView. We'll explain here how to build ParaView with the Fides reader, as well as provide an example on how to use the reader in ParaView.

# <span id="page-26-1"></span>**4.1 Building ParaView with the Fides Reader**

Currently Fides is not on by default in ParaView, so you will need to build from source (as opposed to downloading the binaries for your system). If you're used to building ParaView, the instructions don't change much for building Fides. Full ParaView build instructions are outside the scope of this guide, but can be found in the [ParaView repo.](https://gitlab.kitware.com/paraview/paraview/blob/master/Documentation/dev/build.md)

To get the Fides reader in ParaView, you'll need to add the CMake option -DPARAVIEW\_ENABLE\_FIDES=ON. Fides is included as a third party module, so you do not need to build your own version of Fides to use in ParaView.

A couple of notes:

- ADIOS2 is required and you may need to set the environment variable ADIOS2\_DIR if CMake cannot detect the location of your ADIOS2 build.
- For MPI support in ParaView, you can set the CMake option -DPARAVIEW\_USE\_MPI. The Fides reader can be used with or without MPI.
- For our examples in this guide, we will be showing how to use the Fides reader with [ParaView's Python scripting](https://kitware.github.io/paraview-docs/latest/python/) [support,](https://kitware.github.io/paraview-docs/latest/python/) so you should also build with Python support. Use the CMake option -DPARAVIEW\_USE\_PYTHON.

# <span id="page-26-2"></span>**4.2 Gray-Scott Example**

The Gray-Scott example is pulled from the [ADIOS VM Tutorials.](https://github.com/pnorbert/adiosvm/tree/master/Tutorial/gray-scott) We are including the code in the Fides repo under examples/gray-scott, so you do not need to pull anything from this repo. To run this example, you'll need to build Fides with the CMake option -DFIDES\_ENABLE\_EXAMPLES=ON. CMake should also copy the configuration files needed to your build folder, so all files referenced in the example should be located in /path/to/fides-build/ examples/gray-scott.

**Note:** For this example, the ADIOS2 build you use for building Fides needs to have MPI enabled. Fides decides whether to build with MPI based on if it is enabled in the ADIOS build.

# **4.2.1 Run Gray-Scott**

To run, you can do the following:

```
$ cd /path/to/fides-build/examples/gray-scott
$ mpirun -np 4 ./gray-scott settings-staging.json
```
You should now see gs.bp in your current directory. The number of steps for Gray-Scott is set to 1000. If you'd like to change this number, change the value for steps in settings-staging.json.

### **4.2.2 Visualize with ParaView**

Now we can use the gs-vis.py Python script. This script will visualize a selected variable for each time step in the gs.bp file. First let's run it and see the output, then we'll break down what's going on in the script.

To run (assuming we are still in the fides-build/examples/gray-scott directory):

```
$ mkdir vis
$ /path/to/paraview-build/bin/pvbatch gs-vis.py --bp_file=gs.bp --output_path=vis --
˓→varname=U
```
There's a few command line args needed by gs-vis.py:

- --bp\_file is the path to the BP file.
- --output\_path is the path where we want to save the visualizations created.
- --varname is the name of the variable to visualize. This should be one of the variables listed when running bpls on the BP file. For Gray-Scott, we can select either U or V.

There should be one png file per timestep located in the vis directory we just created. Looking at the 250th time step, we see a visualization like:

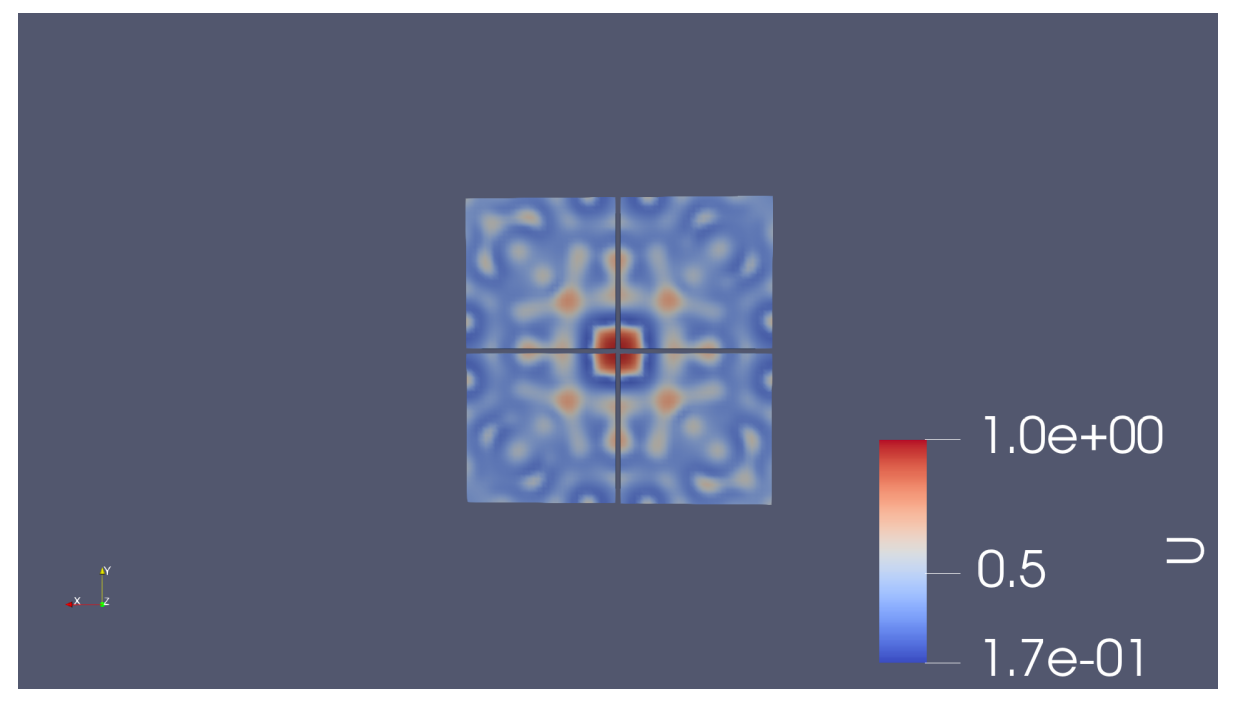

# **4.2.3 Python Script Breakdown**

Now let's break down what's going on in gs-vis.py. The main section starts by parsing the args, then creating a Fides reader object:

```
fides = FidesReader(FileName=args.bp_file, ConvertToVTK=1)
```
We need to provide the reader with the path to our BP file and optionally tell it whether to convert the data to VTK (from VTK-m format). The ConvertToVTK argument has a default value of 1, meaning convert to VTK format. If you want to use a VTK-m filter, you could have Fides leave it in VTK-m format (ConvertToVTK=0) and then the filter would convert to VTK format after it runs.

Currently when using Fides in ParaView, you cannot provide your own data model, so Fides will generate a data model using attributes contained in the BP file. For example, if we run bpls:

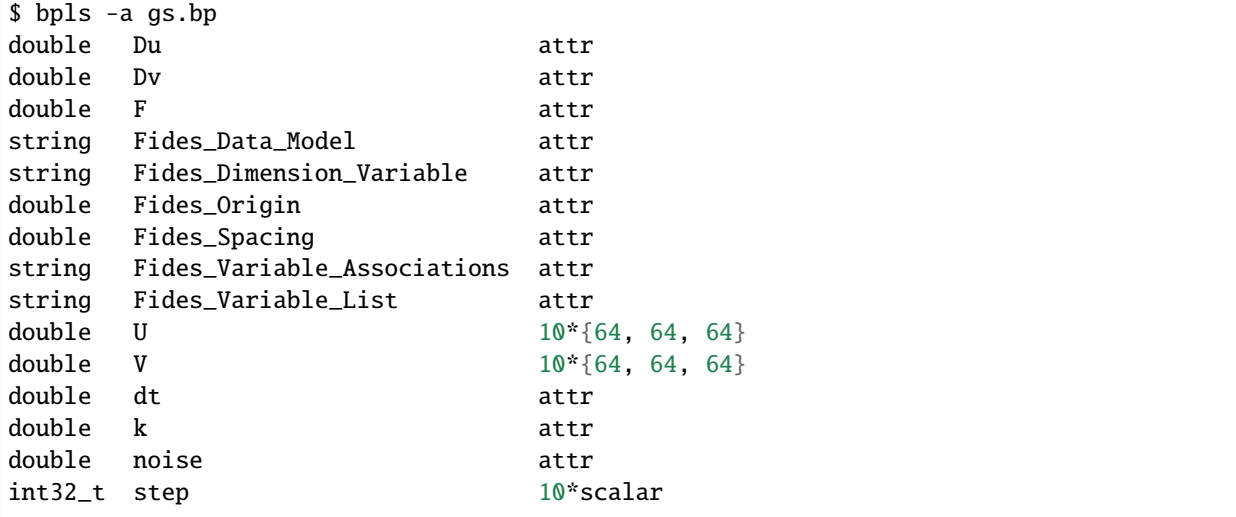

The attributes starting with Fides\_ are variables that are used by Fides to generate the data model. For more details on how Fides generates a data model, see *[Data Model Generation](#page-12-0)*. For an example on how this attribute information is written to the BP file, see Writer::Writer() in examples/gray-scott/simulation/writer.cpp.

Back in gs-vis.py, we call Streaming(), which iterates over each step in the data. This can be used in cases where the file has already been written (so BP3 or BP4), or with BP4 file streaming.

```
def Streaming(fides, output_path, varname):
   step = 0renderView = None
   while True:
        status = NotReady
        while status == NotReady:
            # essentially calls BeginStep on ADIOS engine being used
            fides.PrepareNextStep()
            # let ParaView know we need to update the pipeline info,
            # so we can get the status of this step
            fides.UpdatePipelineInformation()
            status = fides.NextStepStatus
        if status == EndOfStream:
            print("ADIOS StepStatus is EndOfStream")
            return
        if step == 0:
```

```
renderView = SetupVis(fides, varname)
UpdateVis(renderView, output_path, int(step))
step += 1
```
fides.NextStepStatus will only return either EndOfStream or OK. If the step status is NotReady, internally Fides will wait until the next step is ready. On the first step, we call SetupVis(), which sets up our visualization pipeline and returns the render view. The full explanation of the ParaView objects used is outside the scope of this guide, see the [ParaView User Guide.](https://docs.paraview.org/en/latest/index.html)

On all steps, we call UpdateVis(), which simply tells ParaView to update the pipeline and save a screenshot to the directory specified by the output\_path argument we passed to the script.

# **INDEX**

fides::metadata::Index::Data (*C++ member*), [20](#page-23-2)

### <span id="page-30-0"></span>F

fides::DataSourceParams (*C++ type*), [22](#page-25-7) fides::io::DataSetReader (*C++ class*), [17](#page-20-6) fides::io::DataSetReader::CheckForDataModelAttribute fides::metadata::MetaData::Get (*C++ function*), (*C++ function*), [19](#page-22-0) fides::io::DataSetReader::DataModelInput (*C++ enum*), [17](#page-20-6) fides::io::DataSetReader::DataModelInput::BPFile fides::metadata::MetaData::Remove (*C++ func-*(*C++ enumerator*), [17](#page-20-6) fides::io::DataSetReader::DataModelInput::JSONFile fides::metadata::MetaData::Set (*C++ function*), (*C++ enumerator*), [17](#page-20-6) fides::io::DataSetReader::DataModelInput::JSON5tring:metadata::Set(C++ struct), [21](#page-24-4) (*C++ enumerator*), [17](#page-20-6) fides::io::DataSetReader::DataSetReader (*C++ function*), [17,](#page-20-6) [18](#page-21-0) fides::io::DataSetReader::DataSetReaderImpl (*C++ class*), [19](#page-22-0) fides::io::DataSetReader::PrepareNextStep (*C++ function*), [18](#page-21-0) fides::io::DataSetReader::ReadDataSet (*C++ function*), [18](#page-21-0) fides::io::DataSetReader::ReadMetaData (*C++ function*), [18](#page-21-0) fides::io::DataSetReader::ReadStep (*C++ function*), [19](#page-22-0) fides::io::DataSetReader::SetDataSourceIO (*C++ function*), [18](#page-21-0) fides::io::DataSetReader::SetDataSourceParameters (*C++ function*), [18](#page-21-0) fides::keys::BLOCK\_SELECTION (*C++ function*), [19](#page-22-0) fides::keys::FIELDS (*C++ function*), [19](#page-22-0) fides::keys::NUMBER\_OF\_BLOCKS (*C++ function*), [19](#page-22-0) fides::keys::NUMBER\_OF\_STEPS (*C++ function*), [19](#page-22-0) fides::keys::PLANE\_SELECTION (*C++ function*), [20](#page-23-2) fides::keys::STEP\_SELECTION (*C++ function*), [19](#page-22-0) fides::metadata::FieldInformation (*C++ struct*),  $20$ fides::metadata::FieldInformation::Association (*C++ member*), [21](#page-24-4) fides::metadata::FieldInformation::FieldInformation (*C++ function*), [20](#page-23-2) fides::metadata::Index::Index (*C++ function*), [20](#page-23-2) fides::metadata::MetaData (*C++ class*), [21](#page-24-4) [22](#page-25-7) fides::metadata::MetaData::Has (*C++ function*), [22](#page-25-7) *tion*), [22](#page-25-7) [22](#page-25-7) fides::metadata::Set::Data (*C++ member*), [21](#page-24-4) fides::metadata::Set::Set (*C++ function*), [21](#page-24-4) fides::metadata::Size (*C++ struct*), [20](#page-23-2) fides::metadata::Size::NumberOfItems (*C++ member*), [20](#page-23-2) fides::metadata::Size::Size (*C++ function*), [20](#page-23-2) fides::metadata::Vector (*C++ struct*), [21](#page-24-4) fides::metadata::Vector::Data (*C++ member*), [21](#page-24-4) fides::metadata::Vector::Vector (*C++ function*), [21](#page-24-4) fides::Params (*C++ type*), [22](#page-25-7) fides::StepStatus (*C++ enum*), [22](#page-25-7) fides::StepStatus::EndOfStream (*C++ enumerator*), [22](#page-25-7) fides::StepStatus::NotReady (*C++ enumerator*), [22](#page-25-7) fides::StepStatus::OK (*C++ enumerator*), [22](#page-25-7)

fides::metadata::Index (*C++ struct*), [20](#page-23-2)